# **SysCheck**

In-vitro-Diagnostikum Rx only

## **Verwendungszweck**

Das SysCheck Reagenz dient zur Kalibrationskontrolle der Luminometer Leader™ HC, HC+, 450*i*, 50*i*, und 50 sowie des Luminometers HC+.

# **Testprinzip**

Das SysCheck Reagenz enthält einen Acridiniumester, der Lichtphotonen abgibt, wenn dieser mit Nachweisreagenzien zusammengebracht wird. Die Lichtemission wird mit Hilfe eines Photomultipliers (PMT) gemessen und als Relative Light Units (RLU) angegeben. Da die RLUs von der Quantität des Acridiumesters, den Nachweisreagenzien und der PMT-Funktion abhängig sind, kann mit Hilfe des SysCheck Reagenzes die gesamte Leistungsfähigkeit des Nachweissystems überprüft werden.

Die erforderlichen Nachweisreagenzien für jedes Luminometermodell entnehmen Sie bitte den Abschnitten *Reagenzien* und *Testdurchführung*.

# **Reagenzien**

*Hinweis: Informationen zu eventuell mit den Reagenzien verbundenen Gefahren- und Vorsichtshinweisen finden Sie in der Sicherheitsdatenblatt-Sammlung (Safety Data Sheet Library) unter www.hologicsds.com.*

#### **Mitgelieferte Materialien**

SysCheck Reagenz (Best.Nr. 301078)

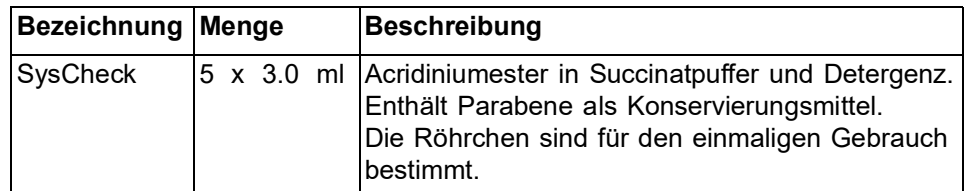

## **Von Hologic erhältliche Materialien**

10 Röhrcheneinheiten (TTUs) (Best.Nr. TU0022)

Einweg-Dispensierpipette (P1000, Best.Nr. 104216G, oder Gleichwertiges) für 500 µl mit einer Genauigkeit von ± 2%, Präzision < 1%

## *Für den Leader HC + oder HC Luminometer oder den Luminometer HC+*

Aptima™ Auto Detect Kit (Best.Nr. 301048)

# *Für den Leader 450i, 50i, oder 50 Luminometer*

Detection Reagenzienkit (Best.Nr. 201791)

Polystyren-Reaktionsröhrchen (12 x 75 mm) (Best.Nr. 102065G oder entsprechend)

# **Warnhinweise und Vorsichtsmaßnahmen**

Nur als In-vitro-Diagnostikum

A. Beachten Sie die üblichen Vorsichtsmaßnahmen. Nicht mit dem Mund pipettieren. In den Arbeitsbereichen des Labors nicht essen, trinken oder rauchen. Die Hände nach Gebrauch gründlich waschen.

# **Lagerung und Handhabung**

- A. Das SysCheck Reagenz ist in der ungeöffneten Packung bei 15°C bis 30°C bis zum Verfallsdatum haltbar.
- B. Die SysCheck Analyse kann bei einer Raumtemperatur von 15°C bis 30°C und einer relativen Luftfeuchtigkeit von 20 bis 90% durchgeführt werden. Die beste Performance erhält man bei einer Temperatur von 18°C bis 28°C.
- C. Nach Ablauf des Verfallsdatums nicht mehr verwenden.

# **Verfahren**

A. Leader HC+ Luminometer oder Luminometer HC+:

- Verwenden Sie das SysCheck Reagenz alle sechs Monate (im Rahmen der vorbeugenden Wartung), oder nach Bedarf.
- Wenn die Aptima Assay Software zur Verfügung steht kann die SysCheck Kalibration mit den im *Aptima Assay Software Benutzerhandbuch* beschriebenen Softwareoptionen durchgeführt werden. Pipettieren Sie das SysCheck Reagenz wie nachfolgend beschrieben. Wenn diese Software nicht zur Verfügung steht, führen Sie das folgende Verfahren durch:
	- 1. Um das SysCheck Verfahren zu starten, muss der Drucker aktiviert werden. Geben Sie hierfür über die Tastatur des Luminometers *[Utilities], 5, [Enter], 16, [Enter], [Resume], 1* ein.
	- 2. Pipettieren Sie 500 µl des SysCheck Reagenzes in die letzten beiden Röhrchen des ersten TTU und in die ersten drei Röhrchen des zweiten TTU.
	- 3. Wischen Sie die Außenseite aller Röhrchen mit einem saugfähigen, mit deionisiertem Wasser oder ähnlichem getränkten Tuch ab und geben Sie die TTUs in die Luminometer-Kassetten.
	- 4. Wählen Sie im Gerätemenü die SysCheck Option durch Eingabe von *[Utilities], 5, [Enter], 8, [Enter]*.
	- 5. Geben Sie die auf den SysCheck Reagenzienröhrchen angegebene Chargennummer ein, indem Sie mit den Tasten *1* und *3* die LCD Anzeige durchscrollen, und mit der Taste *0* auswählen. Bestätigen Sie diese nach der vollständigen Eingabe durch Drücken von *[Enter]*.
	- 6. Geben Sie die erwarteten RLU Werte, die auf dem SysCheck Reagenzröhrchen angegeben sind, mit der numerischen Tastatur ein und drücken Sie *[Enter]*.
	- 7. Wählen Sie Injector 1 Geschwindigkeit = *1*.
	- 8. Wählen Sie Injector 2 Geschwindigkeit = *1*.
	- 9. Testen Sie das SysCheck Reagenz (500 µl) fünf (5) Mal, indem Sie *[Start]* drücken.
	- 10. Vergleichen Sie die Werte mit den im Abschnitt *Interpretation der Ergebnisse* angegebenen Sollwerten.
	- 11. Wenn der Test misslingt, überprüfen Sie das Pumpvolumen (siehe Benutzerhandbuch). Wenn das Pumpvolumen innerhalb der technischen Spezifikationen liegt, ersetzen Sie das Auto-Detektionsreagenz 1 und das Auto-Detektionsreagenz 2 und wiederholen Sie den SysCheck Test.

*Hinweis: Verwenden Sie nur den für das Luminometer Leader HC+ oder das Luminometer HC+ bestimmten Auto Detect Kit.*

- 12. Wenn der Test erneut misslingt, setzen Sie sich bitte mit dem technischen Kundendienst von Hologic in Verbindung, um weitere Anweisungen zu erhalten.
- 13. **Wichtig:** Stellen Sie die Einstellungen des Druckers wieder auf Rechnerkontrolle, indem Sie *[Utilities], 5, [Enter], 16, [Enter], [Resume], 2* eingeben.

B. Leader HC Luminometer:

Verwenden Sie das SysCheck Reagenz alle sechs Monate (im Rahmen der vorbeugenden Wartung) oder nach Bedarf.

Um die SysCheck Analyse auf dem Leader HC Luminometer durchführen zu können, muss ein Protokoll programmiert und im Gerät gespeichert werden. Erstellen Sie das Protokoll wie nachfolgend beschrieben, wenn Sie dieses zum ersten Mal durchführen und notieren Sie die Protokollnummer an der in Schritt [3](#page-2-0) vorgesehenen Stelle unter *"Erstellung eines SysCheck Protokolls auf dem Leader HC Luminometer"*. Beim nachfolgenden Gebrauch beginnen Sie direkt bei "*SysCheck auf dem Leader HC Luminometer starten"*.

# *Erstellen eines SysCheck Protokolls auf dem Leader HC Luminometer*

- 1. Wählen Sie *[Program]* und drücken Sie *0, [Enter], um das Protokoll zu programmieren.*
- 2. Wählen Sie eine nicht verwendete Protokollnummer von 20 bis 30 und drücken Sie *[Enter]*.
- <span id="page-2-0"></span>3. Notieren Sie die Protokollnummer hier:
- 4. Drücken Sie *0, [Enter], um das Protokoll zu erstellen.*
- 5. Wählen Sie den Modus Rohdaten durch Eingabe von *3, [Enter]*.
- 6. Wählen Sie 1, um den Protokollnamen zu erstellen. Geben Sie den Protokollnamen "*SYSCHECK*" ein, indem Sie mit den Tasten *1* und *3*, durch die LCD Anzeige scrollen und drücken Sie die Taste *0*, um auszuwählen. Drücken Sie nach der Eingabe *[Enter]*.
- 7. Wählen Sie Injektoren = *3, [Enter]* (injizieren Sie 1 dann 2).
- 8. Zeitabstand zwischen Injektor 1 und 2 = *2, [Enter]*.
- 9. Zeitabstand zwischen letzter Injektion und Messen = *0, [Enter]*.
- 10. Messzeit in Sekunden = *4, [Enter]*.
- 11. Röhrchen-Leerwert subtrahieren? = *1 [Enter]* (ja).
- 12. Anzahl Leerwert Replikate = *5, [Enter]*.
- 13. Anzahl Proben Replikate = *5, [Enter]*.

## *SysCheck auf dem Leader HC Luminometer starten*

- 1. Um das SysCheck Verfahren zu starten, muss der Leader HC Drucker aktiviert werden. Geben Sie hierfür über die Tastatur *[Utilities], 5, [Enter], 16, [Enter], [Resume], 1* ein.
- 2. Pipettieren Sie 500 µl SysCheck Reagenz in die letzten fünf Röhrchen des zweiten TTU.
- 3. Wischen Sie die Außenseiten aller Röhrchen mit einem saugfähigen, in deionisiertem Wasser oder ähnlichem getränkten Tuch ab und geben Sie die TTUs in die Luminometer-Kassetten.
- 4. Laden Sie das SysCheck in die Warteschlange des Programms, indem Sie *[Program], 1* (Programmablauf) wählen *[Enter]*.
- 5. Geben Sie die Protokollnummer aus Schritt [3](#page-2-0) *Erstellung eines SysCheck Protokolls auf dem Leader HC Luminometer* ein und drücken Sie *[Enter]*.
- 6. Um die Chargennummer des Kits einzugeben, drücken Sie *1, [Enter]*. Geben Sie die auf dem Etikett stehende SysCheck Chargennummer ein. Wenn Sie diese vollständig eingegeben haben, bestätigen Sie mit *[Enter]*.
- 7. Wenn das Promptzeichen für die erste Probennummer erscheint, wählen Sie *1, [Enter]*.
- 8. *Drücken Sie [Enter],* um den Ablauf zu speichern.
- 9. Testen Sie fünf (5) Replikate von SysCheck (500 µl) durch Drücken von *[Start]*.

10. Prüfen Sie die Reagenzvolumina und drücken Sie *[Start]*.

*Hinweis: Verwenden Sie nur den für den Leader HC Luminometer bestimmten Auto Detect Kit.*

- 11. Wählen Sie Waschzyklen = *1, [Enter]*.
- 12. Wenn Sie aufgefordert werden, eine Kassette mit leeren Röhrchen einzuführen, drücken Sie, *[Start]*.
- 13. Bei der Eingabeaufforderungen Inkjektor erneut waschen? Wählen Sie *0, [Enter]* (nein).
- 14. Drücken Sie *1,* um die Initialen des Anwenders einzugeben.
- 15. Geben Sie die Initialen ein, indem Sie die LCD Anzeige mit den Tasten *1* und *3* durchscrollen und drücken Sie die Taste *0*, um auszuwählen. Bestätigen Sie nach der vollständigen Eingabe mit *[Enter].*
- 16. Wählen Sie den automatischen Erfassungsmodus durch Drücken von *1, [Enter]*.
- 17. Bei der Aufforderung die Eingabe der Standards zu beenden, drücken Sie *0, [Enter],* (nein).
- 18. Vergleichen Sie die Werte mit den im Abschnitt *Interpretation der Ergebnisse* angegebenen Sollwerten.
- 19. Wenn der Test misslingt, überprüfen Sie das Pumpvolumen (siehe Benutzerhandbuch). Wenn das Pumpvolumen innerhalb der technischen Spezifikationen liegt, ersetzen Sie das Auto-Detektionsreagenz 1 und das Auto-Detektionsreagenz 2 und wiederholen Sie die SysCheck Analyse.

*Hinweis: Verwenden Sie nur den für den Leader HC Luminometer bestimmten Auto Detect Kit.*

- 20. Wenn der Test erneut misslingt, setzen Sie sich bitte mit dem technischen Kundendienst von Hologic in Verbindung, um weitere Anweisungen zu erhalten.
- 21. **Wichtig:** Stellen Sie die Einstellungen des Druckers wieder auf Rechnerkontrolle, indem Sie *[Utilities], 5, [Enter], 16, [Enter], [Resume], 2* eingeben.
- C. Luminometer Leader 450*i*:

Verwenden Sie SysCheck alle zwei Wochen oder nach Bedarf.

Um die SysCheck Analyse auf dem Leader 450*i* Luminometer durchführen zu können, muss ein Protokoll programmiert und im Gerät gespeichert werden. Erstellen Sie das Protokoll wie nachfolgend beschrieben. Wenn Sie dies zum ersten Mal durchführen, notieren Sie die Protokollnummer an der in Schritt [3](#page-2-0) unter *Erstellung eines SysCheck Protokolls auf dem Leader 450i Luminometer* vorgesehenen Stelle. Beim nachfolgenden Gebrauch beginnen Sie direkt bei "*SysCheck auf dem Leader 450i Luminometer starten".*

#### *Erstellung eines SysCheck Protokolls auf dem Luminometer Leader 450i*

- 1. Wählen Sie *[Program]* und drücken Sie *0, [Enter],* um das Protokoll zu programmieren.
- 2. Wählen Sie eine nicht verwendete Protokollnummer und drücken Sie *[Enter]*.
- 3. Notieren Sie die Protokollnummer hier:
- 4. Drücken Sie *0, [Enter],* um das Protokoll zu erstellen.
- 5. Wählen Sie den Modus Rohdaten, indem Sie *3, [Enter]* eingeben.
- 6. Wählen Sie *1***,** um den Protokollnamen zu erstellen. Geben Sie den Protokollnamen "*SYSCHECK*" ein, indem Sie die LCD Anzeige mit den Tasten *1* und *3* durchscrollen und drücken Sie die Taste *0*, um auszuwählen. Drücken Sie nach der vollständigen Eingabe *[Enter]*.
- 7. Wählen Sie Injektoren = *3, [Enter]* (injizieren Sie 1 dann 2).
- 8. Zeitabstand zwischen Injektor 1 und 2 = *2, [Enter]*.
- 9. Zeitabstand zwischen letzter Injektion und Messen = *0, [Enter]*.
- 10. Messzeit in Sekunden = *4, [Enter]*.
- 11. Röhrchen-Leerwert subtrahieren? = *1 [Enter]* (ja).
- 12. Anzahl Leerwert Replikate = *5, [Enter]*.
- 13. Anzahl Proben Replikate = *5, [Enter]*.

# *SysCheck auf dem Leader 450i Luminometer starten*

- 1. Pipettieren Sie jeweils 500 μl SysCheck Reagenz in fünf Polystyren-Reaktionsröhrchen.
- 2. Laden Sie das erste Kassette mit drei leeren Polystyren-Reaktionsröhrchen. Diese Röhrchen werden für den Waschzyklus verwendet.
- 3. Laden Sie das zweite Kassette wie folgt: Proben 1–5 leere Polystyren-Reaktionsröhrchen. Proben 6–10 SysCheck 500 µl.

*Hinweis: Wischen Sie die Außenseite aller Röhrchen mit einem saugfähigen, in deionisiertem Wasser oder ähnlichem getränkten Tuch ab.*

- 4. Um das SysCheck Protokoll in die Warteschlange zu laden, wählen Sie *[Start]*.
- 5. Prüfen Sie den Füllstand der Detektionsreagenzien und drücken Sie *[Start]* um die Analyse fortzusetzen.

*Hinweis: Verwenden Sie nur den für den Luminometer Leader 450i bestimmten Detektionsreagenzien-Kit.*

- 6. Drücken Sie *1, [Enter]* (ja), um einem Waschzyklus durchzuführen.
- 7. Wenn Sie aufgefordert werden, eine Kassette mit leeren Röhrchen einzuführen, wählen Sie *[Start]*.
- 8. Bei der Eingabeaufforderungen Inkjektor erneut waschen? Wählen Sie *0, [Enter]* (nein)
- 9. Drücken Sie *1,* um die Initialen des Anwenders einzugeben. Geben Sie die Initialen ein, indem Sie die LCD Anzeige mit den Tasten *1* und *3* durchscrollen und drücken Sie die Taste *0*, um auszuwählen. Bestätigen Sie nach der vollständigen Eingabe mit *[Enter].*
- 10. Wählen Sie Erfassungsmodus, drücken Sie *0, [Enter]* (manuell).
- 11. Geben Sie die SysCheck Protokollnummer aus Schritt [3](#page-2-0) *Erstellung eines SysCheck Protokolls auf dem Luminometer Leader 450*i ein und drücken Sie *[Enter]*.
- 12. Um die Chargennummer des Kits einzugeben, drücken Sie *1, [Enter]*. Geben Sie die auf dem Etikett stehende SysCheck Chargennummer ein. Wenn Sie diese vollständig eingegeben haben, bestätigen Sie mit *[Enter]*.
- 13. Wenn das Promptzeichen für die erste Probennummer erscheint, wählen Sie *1, [Enter]*.
- 14. Vergleichen Sie die Werte mit den im Abschnitt Interpretation der Ergebnisse angegebenen Sollwerten.

*Hinweis: Bevor Sie das SysCheck Verhältnis gemessene/erwartete RLU Werte berechnen, müssen Sie Durchschnittswert (n=5) der SysCheck Netto-RLU Werte (siehe Testausdruck) nehmen und diesen durch den Korrekturfaktor 1,27 dividieren. Dieser berechnete Werte ist der gemessene SysCheck RLU Wert, der zur Berechnung des RLU Verhältnisses gemessene/ erwartete RLU verwendet wird. Der RLU Sollwert ist auf dem SysCheck Etikett angegeben.* 

15. Wenn der Test misslingt, überprüfen Sie das Pumpvolumen (siehe Benutzerhandbuch). Wenn das Pumpvolumen innerhalb der technischen Spezifikationen liegt, ersetzen Sie das Detektionsreagenz I und das Detektionsreagenz II und wiederholen Sie die SysCheck Analyse.

*Hinweis: Verwenden Sie nur den für den Luminometer Leader 450i bestimmten Detektionsreagenzien-Kit.*

- 16. Wenn der Test erneut misslingt, setzen Sie sich bitte mit dem technischen Kundendienst von Hologic in Verbindung, um weitere Anweisungen zu erhalten.
- D. Luminometer Leader 50*i* oder 50:

Verwenden Sie SysCheck alle zwei Wochen oder nach Bedarf.

Um die SysCheck Analyse auf den Luminometern Leader 50*i* oder 50 durchführen zu können, muss ein Protokoll programmiert und im Gerät gespeichert werden. Erstellen Sie das Protokoll wie nachfolgend beschrieben. Wenn Sie dies zum ersten Mal durchführen, notieren Sie die Protokollnummer an der in Schritt [3](#page-2-0) unter *Erstellung eines SysCheck Protokolls auf dem Luminometer* Leader 50*i* oder 50 vorgesehenen Stelle. Beim nachfolgenden Gebrauch beginnen Sie direkt bei "*SysCheck auf dem* Leader 50*i* oder 50 *Luminometer starten".*

## *Erstellung eines SysCheck Protokolls auf dem Luminometer Leader 50i oder 50*

- 1. Wählen Sie *[Program]*.
- 2. Wählen Sie eine nicht verwendete Protokollnummer und drücken Sie *[Enter]*.
- <span id="page-5-0"></span>3. Notieren Sie die Protokollnummer hier:
- 4. Drücken Sie *0, [Enter],* um das Protokoll zu erstellen.
- 5. Wählen Sie den Modus Rohdaten, indem Sie *3, [Enter]* eingeben.
- 6. Wählen Sie *1*, um den Protokollnamen zu erstellen. Geben Sie den Protokollnamen "*SYSCHECK*" ein, indem Sie mit den Tasten *1* und *3* durch die LCD Anzeige scrollen und drücken Sie die Taste *0*, um auszuwählen. Drücken Sie nach Beendigung der Eingabe *[Enter]*.
- 7. Wählen Sie Injektoren = *3, [Enter]* (injizieren Sie 1 dann 2).
- 8. Zeitabstand zwischen den Injektoren 1 und 2 = *2, [Enter]*.
- 9. Zeitabstand zwischen der letzten Injektion und dem Messen = *0, [Enter]*.
- 10. Messzeit in Sekunden = *4, [Enter]*.
- 11. Leerwert Röhrchen abziehen ? = *1, [Enter]* (ja).
- 12. Anzahl Leerwert Replikate = *5, [Enter]*.
- 13. Anzahl Proben Replikate = *5, [Enter]*.

## *SysCheck auf dem Luminometer Leader 50i oder 50 starten*

- 1. Pipettieren Sie jeweils 500 μl SysCheck Reagenz in fünf Polystyren-Reaktionsröhrchen.
- 2. Um das SysCheck Protokoll in die Warteschlange zu laden, wählen Sie *[Start]*.
- 3. Prüfen Sie den Füllstand der Detektionsreagenzien und drücken Sie *[Start]* um die Analyse fortzusetzen.

*Hinweis: Verwenden Sie nur den für die Luminometer Leader 50i oder 50 bestimmten Detektionsreagenzien-Kit.*

- 4. Drücken Sie *1, [Enter]* (ja), um einem Waschzyklus durchzuführen. Geben Sie ein leeres Röhrchen in das Luminometer und schließen Sie die Abdeckung.
- 5. Um einen weiteren Waschzyklus durchzuführen, wiederholen Sie den Schritt, andernfalls drücken Sie *0, [Enter]* (nein), um die Analyse fortzusetzen.
- 6. Drücken Sie *1,* um die Initialen des Anwenders einzugeben. Geben Sie die Initialen ein, indem Sie die LCD Anzeige mit den Tasten *1* und *3* durchscrollen und drücken Sie die Taste *0*, um auszuwählen. Bestätigen Sie nach der vollständigen Eingabe mit *[Enter].*
- 7. Um die Chargennummer des Kits einzugeben, drücken Sie *1, [Enter]*. Geben Sie die auf dem Etikett stehende SysCheck Chargennummer ein. Wenn Sie diese vollständig eingegeben haben, bestätigen Sie mit *[Enter]*.
- 8. Geben Sie die SysCheck Protokollnummer ein (siehe Schritt [3](#page-5-0) "*Erstellung eines SysCheck Protokolls auf dem Luminometer Leader 50i oder 50"*, und drücken Sie *[Enter]*.
- 9. Folgen Sie den Anweisungen auf der LCD Anzeige. Testen Sie fünf leere Polystyren-Reaktionsröhrchen und dann fünf Polystyrenröhrchen, die 500 µl SysCheck enthalten.

*Hinweis: Wischen Sie die Außenseite aller Röhrchen mit einem saugfähigen, in deionisiertem Wasser oder ähnlichem getränkten Tuch ab.*

10. Vergleichen Sie die Werte mit den im Abschnitt *Interpretation der Ergebnisse* angegebenen Sollwerten.

*Hinweis: Bevor Sie das SysCheck Verhältnis gemessene/erwartete RLU Werte berechnen, müssen Sie den Durchschnittswert (n=5) der SysCheck Netto-RLU Werte (siehe Testausdruck) nehmen und diesen durch den Korrekturfaktor 1,51 dividieren. Dieser berechnete Werte ist der gemessene SysCheck RLU Wert, der zur Berechnung des RLU Verhältnisses gemessene/ erwartete RLU verwendet wird. Der RLU Sollwert ist auf dem SysCheck Etikett angegeben*

11. Wenn der Test misslingt, überprüfen Sie das Pumpvolumen (siehe Benutzerhandbuch). Wenn das Pumpvolumen innerhalb der technischen Spezifikationen liegt, ersetzen Sie das Detektionsreagenz I und das Detektionsreagenz II und wiederholen Sie die SysCheck Analyse.

*Hinweis: Verwenden Sie nur den für die Luminometer Leader 50i oder 50 bestimmten Detektionsreagenzien-Kit.*

12. Wenn der Test erneut misslingt, setzen Sie sich bitte mit dem technischen Kundendienst von Hologic in Verbindung, um weitere Anweisungen zu erhalten.

## **Interpretation der Ergebnisse**

Wenn die Sollwerte nicht erreicht werden, ist der Test ungültig. Mögliche Fehlerquellen sind: Das Verfallsdatum des Kits ist abgelaufen, Anwenderfehler, mangelhafte Performance des Systems oder Kontamination der Reagenzien.

## **Tabelle 1: Sollwerte**

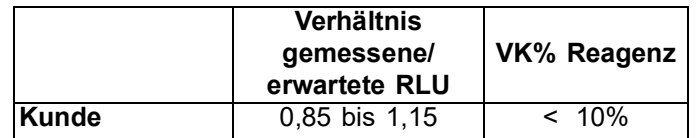

## **Limitierungen**

- A. Die Testdurchführung und die Interpretation der Ergebnisse muss gemäß den vorliegenden Anweisungen erfolgen.
- B. Abweichungen von diesen Verfahren können zu unzuverlässigen Ergebnissen führen. Bei Nichtbeachtung der Transport- und/oder Lagerungsbedingungen und beim Gebrauch von Reagenzien mit abgelaufenem Verfallsdatum können falsche Ergebnissen ermittelt werden.

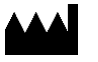

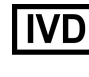

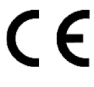

Hologic, Inc. 10210 Genetic Center Drive San Diego, CA 92121 USA

**Kundensupport:** +1 800 442 9892

Technischer Kundendienst: +1 888 484 4747

Weitere Kontaktinformationen finden Sie unter www.hologic.com.

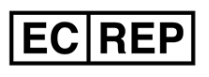

**Hologic BV** Da Vincilaan 5 1930 Zaventem Belgium

Hologic, Aptima, und Leader sind Marken und/oder eingetragene Marken von Hologic, Inc. und/oder seinen Tochterunternehmen in den Vereinigten Staaten und/oder anderen Ländern.

Alle anderen Marken, die möglicherweise in dieser Packungsbeilage erscheinen, gehören dem jeweiligen Eigentümer

Dieses Produkt ist ggf. von mindestens einem US-Patent geschützt (siehe www.hologic.com/patents).

customersupport@hologic.com

molecularsupport@hologic.com

© 2001-2020 Hologic,Inc. Alle Rechte vorbehalten. IN0088-01-DE Rev. 004 2020-11